# **Digital Processor**

Welcome to use Digital Processor software, please be careful to read this file before using. Digital Processor :2IN -4OUT ,3p.PEQ on IN, 5p.PEQ on OUT

Digital Processor can control 2 kinds digital audio processor: 2 input/4 output,3 input/4 output. And adjust all parameter, including Gain,PEQ,audio Matrix ,Crossover, Delay, Phase and Limiter etc. when be offline, you can use digital processor software to edit program and save it into PC.

## **Digital Processor**

Please read the instruction of Digital Processor software, the following are 2 section from offline operation to connection.

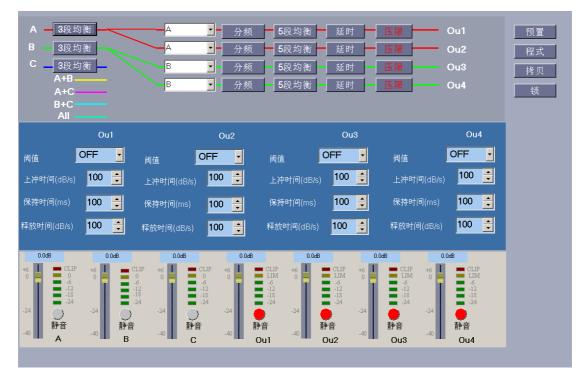

## **Digital Processor**

Digital processor software display when startup.

# A. Section 1.offline operation

## 1.1 Digital Processor

## Digital Processor software menu.

Menu: document.....related docs operation

2\*2way(PEQ 0ms,0dB,)

Submenu: rebuild.....parameter initialized on the interface, initial "2\*2way(PEQ is calm, no crossover, delay 0ms, positive phase, limiter is close, input 0dB, output mute .

Submenu: open....open an process file saved in PC, if the unit is 2 input/4 output, you can only open 2 input/4 output mode; if the unit is 3 input/4 output, only use 3 input/4 ouput mode.

Note : The postfix name for the 2 process file are different: **Submenu**: save.....save the current setting in PC Submenu: Chinese.....change to Chinese mode Submenu: English.....change to English mode

Submenu: exit.....exit application

Menu: equipment.....equipment selectable Submenu: 2 input/4output.....choose 2input/4output Submenu :3input/4output.....choose 3input/4output

Menu: tool.....connect PC, offline operation

Submenu: search, connecting PC.....search, Connect after finding the equipment which its keys and knobs of front panel can not operated after success.

Submenu: offline.....cut off control to equipment, renew operation of unit's front panel keys and knobs.

Menu: help.....software instruction and help information

Submenu: content....open help document

Submanu: about....display software version.

| 1.2      |                           |       |
|----------|---------------------------|-------|
| A - 3段均衡 | ▲ _ 分频 → 5段均衡 → 延时 → 压限 → | - Ou1 |
| B — 3段均衡 | 分频 → 5段均衡 → 延时 → 压限 →     | - Ou2 |
|          | B _ 分频 5段均衡 延时 压限         | Ou3   |
| A+B      | B ▼ 分频 5段均衡 延时 压限 —       | Ou4   |
| A+C      |                           |       |
| B+C      |                           |       |
| All      |                           |       |

#### 1.2 parameter adjustable

The following is signal flow indicate drawing, the parameter will show on the screen center automatically after clicking interrelated process module which will be Red character

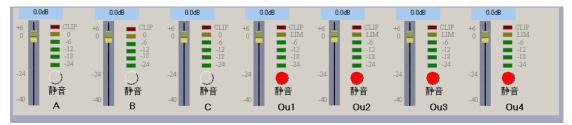

Below the screen, these are gain parameters adjustable. 2 input/4 output has 2 input: A. B and 4output: ou1,ou2,ou3,ou4. Rounded key is mute key, red indicate mute gray indicate No-mute Slide bar can adjust Gain from -40dB to +6dB,step:0.5dB it indicate electrical level after connecting.

# **1.2.2PEQ** , input PEQ adjustment

Each input has 3 PEQ, PEQ filter can convert to PEQ or Allpass or Loshelf or Hishelf. Note: change can be finished only when the GAIN is 0dB.

Choose"sign", curve area indicates 3 small circle  $(1), \{2\}, \{3\}$ , you can edit PEQ parameter by moving curve which is on small circle.

Gray curve indicate other channel's curve.

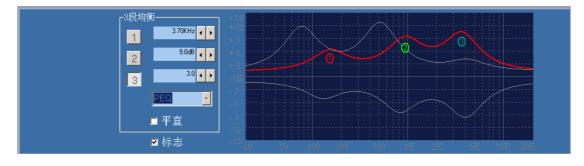

# 1.2.3 Matrix process district

Matrix process can be chose by following frame

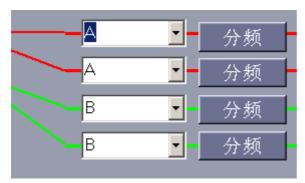

# 1.2.4 output crossover and 5 band PEQ

Each output has HPF, LPF and 5 PEQ,PEQ filter can convert to PEQ,Allpass,Loshelf,HiShelf. Note: it can be converted when filter's gain is only 0dB.

Choose"sign", curve area indicates 5 small circle :(1), $\{2\}$ , $\{3\}$ ...(5) and 2 square: H, L2,

you can edit PEQ parameter by moving curve which is on small circle.

By moving square to edit HPF,LPF parameter.

Gray curve indicate other channel's curve.

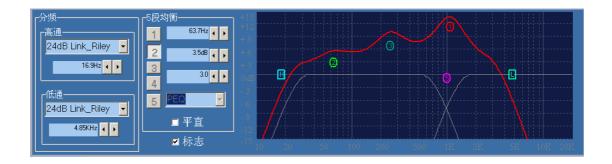

## 1.2.5 Delay and phase adjustment

Each output channel is maximal 8ms delay, minimal adjustable distance 21us, millisecond, meter, feet selectable. Phase is from 0 to 180.

| 延时  |        | 相位   |                 |
|-----|--------|------|-----------------|
| Ou1 | 2.31ms | 0°   | 「 <sup>单位</sup> |
| Ou2 | 3.29ms | ○ 0° | • 米             |
| Ou3 | 4.15ms | O°   | ●英尺             |
| Ou4 | 6.23ms | O°   |                 |
|     |        |      |                 |

1.2.6Limiter process include parameter valve ,attack time, hold time and release time.

| Ou1                     | Ou2                                 | Ou3                     | Ou4                           |
|-------------------------|-------------------------------------|-------------------------|-------------------------------|
| 间值 OFF I                | <sub>阀值</sub> + 6dBu <mark>▼</mark> | 间值 OFF J                | 间值 OFF 🔽                      |
| 上冲时间(dB/s) <b>100 曼</b> | 上冲时间(dB/s) <mark>100 🗲</mark>       | 上冲时间(dB/s) <b>100 븣</b> | 上冲时间(dB/s) <b>100 葈</b>       |
| 保持时间(ms) <b>100 </b>    | 保持时间(ms) <mark>100  </mark>         | 保持时间(ms) <b>100 </b>    | 保持时间(ms) <mark>100 ᆗ</mark>   |
| 释放时间(dB/s) <b>100 </b>  | <br>释放时间(dB/s) <mark>100  </mark>   | 释放时间(dB/s) 100 븣        | 释放时间(dB/s) <mark>100 ᆗ</mark> |
|                         |                                     |                         |                               |

**1.2.7**Preset program. Note that some of programs can be chosed to stereo.

The parameter ((XOVER,PEQ,PHASE,DELAY,LIMIT) can be changed after connecting, the connect mark can not be modified.

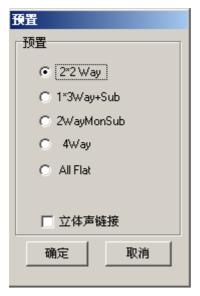

1.2.8 copy operation

Input and output parameter can be copied

Input copy parameter:GAIN,PEQ

Output copy parameter: XOVER, PEQ, PHASE, DELAY, LIMIT.

| 拷贝    |       |  |  |  |
|-------|-------|--|--|--|
| 输入输出  |       |  |  |  |
| 源     | 目标    |  |  |  |
| ⊙ Ou1 |       |  |  |  |
| O Ou2 | © Ou2 |  |  |  |
| O Ou3 | C Ou3 |  |  |  |
| O Ou4 | C Ou4 |  |  |  |
|       |       |  |  |  |
| 拷贝    |       |  |  |  |
|       |       |  |  |  |
|       |       |  |  |  |
|       |       |  |  |  |

# **B.** Second section

Connect PC and unit via USB cable, run the Digital Processor software when unit is powered on to enter into working condiction.

Then click ":search and connect"key in Tool manu ,digital processor will connect pc antomatically, finding the unit will read its parameter automatically as well as indicate on interface. After connection, all parameter adjusted can be controlled in real time, interrelate parameter will show.

2.1 lock and unlock operation

There is two kinds of lock usually: key lock and process lock

Keylock: Unit front panel's keyd and encoder can't be operated after lock, it If do,

please unlock ..

Process lock: process can not transfered and modified after lock, If do, please unlock..

Project lock: it can set the using times, when lock/unlock window pop up, press SHUIFT+CTRL+ALT at same time ,then add character"P,K,A,T,M., the program lock selection pop up immediately.

| 加       | 加续/解锁 |  |  |
|---------|-------|--|--|
| 按键锁 程式锁 |       |  |  |
|         |       |  |  |
|         |       |  |  |
|         | 输入密码  |  |  |
|         |       |  |  |
|         | 确认密码  |  |  |
|         |       |  |  |
|         |       |  |  |
|         |       |  |  |
| -       |       |  |  |
| 取消      |       |  |  |

**2.2** processor management

16 user process can be recalled or downloaded or uploaded etc.

Refurbish: refurbish 16 process information(process name,process or not) display on PC. Recall : available..

Download documents: open one process docs, download to unit,

Delete:delete appointed process.

Save document: save unit'process to PC.

In all process, there are three keys, include"delete, download document, save document" which their functions are same as above-mentioned. they can operate all programs.

| 程式管理      |       |  |
|-----------|-------|--|
| 程式号标志程式名称 | 刷新    |  |
| 2         | 调用    |  |
| 3         |       |  |
| 4         | 下载    |  |
| 5         | 册除    |  |
| 7         | 保存为文件 |  |
| 8         |       |  |
| 9         | 全部程式  |  |
| 10        | 删除    |  |
| 12        | 下载文件  |  |
| 13        |       |  |
| 14        |       |  |
| 16        | 确定    |  |
|           |       |  |